## **Create a Professional LinkedIn Profile**

Here are our top 10 tips to creating a professional LinkedIn profile as a student

- 1. Add a professional profile picture
- 2. Choose a background photo that reflects your career interests or values. Free background photos are available from sites including <u>Unsplash</u> and <u>freepix</u>.
- 3. Write a compelling headline that showcases your skills and interests
- 4. Add a summary that highlights your unique value proposition
- 5. Utilise the <u>featured section</u> to pin content including your posts, videos, awards etc to your profile, which will help to communicate your brand
- 6. Include relevant work experience (including internships), education, and skills
- 7. Seek out recommendations from professors or former colleagues
- 8. Customize your personal <u>LinkedIn URL</u> to make it easier for people to find you, and share in your resume and communications
- 9. Engage with industry thought leaders and peers by commenting on relevant posts and sharing your own insights
- 10. Keep your profile up to date and active by sharing relevant content and participating in groups related to your field

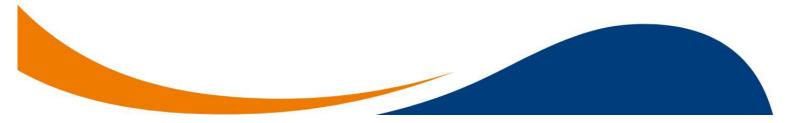